## **Wireless Smoke Camera Instruction**

### **One: Product Introduction**

1: first of all thank you for your use of the company's products! Please read this manual before use and proper use of this product.

In order to better service, the content of this user manual are subject to variation. Due to the product performance and function change, will not do further notice.

2: this product is combined with DV, camera, voice recorder features three body unity, photo image stabilization function design, a bit less professional camera, but also live up to your video of enthusiasm. Hd DV processing chip, still can let you be in unstable environment camera images are very clear and smooth effect. Mass storage, maximum support 32 gb, the standard USB interface without driver installation, fast and easy to operate, AVI video format, you can use any image editor. Since the product has been listed on the general consumer's support and recognition.

## **Two: Operating Instructions**

#### 1: Power Switch

After the machine shell ON the toggle switch ON/OFF, open the power supply to "ON" direction, the red light. When not in use, please set to/OFF

#### 2: Switch Machine

Click the power button (A key) switched on, the camera began to system initialization, red and blue lights that, after the completion of the initial long bright red light to enter the default camera, taking pictures, recording standby mode, any state after boot, click the power button (A) save the file and shut down, the red light flashes twice.

#### 3: Photo Model

Insert TF card to boot, the system initialization is completed, the machine is in the default camera, taking pictures, recording mode; Took photos of a short press (B) every short press (B), the red light flashing a take a photo and storage, back to the default camera model, taking pictures, recording standby mode.

#### 3: Camera Model

Insert TF card boot, red and blue lights, after the system initialization, long light, red light cameras at this time in the default camera, taking pictures, recording mode; Click (C), the red light flashing 3 times at the same time, the red light, has entered the camera, video camera at this time click (C), when the red light bright long, save the file and stop the camera right now, back to the camera mode, take photos, recording standby mode.

#### 4: Motion Detecting

Insert TF card boot, red and blue lights, after the system initialization, long light, red light cameras at this time in the default camera, taking pictures, recording mode; Short press D, four red and blue lights flashing at the same time, the red and blue lights, camera has entered a state of motion detecting, moving objects are detected, the blue lights flashing once, started the mobile video recording, video,

short press the D key short, when the red light bright long, save the file and stop the camera right now, back to the camera and take photos, recording mode to standby mode. Save the file to a safer, camera every 5 minutes or so to save a file, save the file after will continue to the next section of the video recording.

#### 5: Night Vision Mode

Open automatically when the machine is in the light dark night light, and let you be in unstable environment can still camera images are very clear and smooth effect.

6: Mobile Disk:

First use of the machine is equipped with USB extension cable, connect the USB port of the machine, the other end to connect to your computer USB interface, the computer will pop up mobile disk, you can also be found in the "my computer" drive "removable disk". When the machine is connected to the computer, the machine as mobile disk of computer has already started to work, you can be very convenient with computer view, transmit, copy, delete files. The native image file record for: \* disc \ DCIM \ 100 dscim. Need to uninstall this machine, please click on the lower right corner of the taskbar icon, mobile equipment inside uninstall the removable storage devices, to confirm safe to pull out after the hardware system, and then disconnect the machine connected to the computer.

Note: according to the different computer configuration or system, identify the removable disk will be slightly different, please be patient, this time it is best not to the operation of the camera, lest affect computer identification of hardware, if long time not to recognize mobile disk, please try to insert, if still can't identify the hardware, please make sure your operating system, drivers, USB interface, connecting line is normal; In order to avoid damage to the machine or computer, in strict accordance with the specification, please to connect, unloading the machine, the connection must use first included USB extension cord to connect the USB port of the machine, and connected to the USB port on the computer, uninstall, when prompted to "can be safely removed from the system equipment, switch off the computer USB, then disconnect USB, which is connected with the machine.

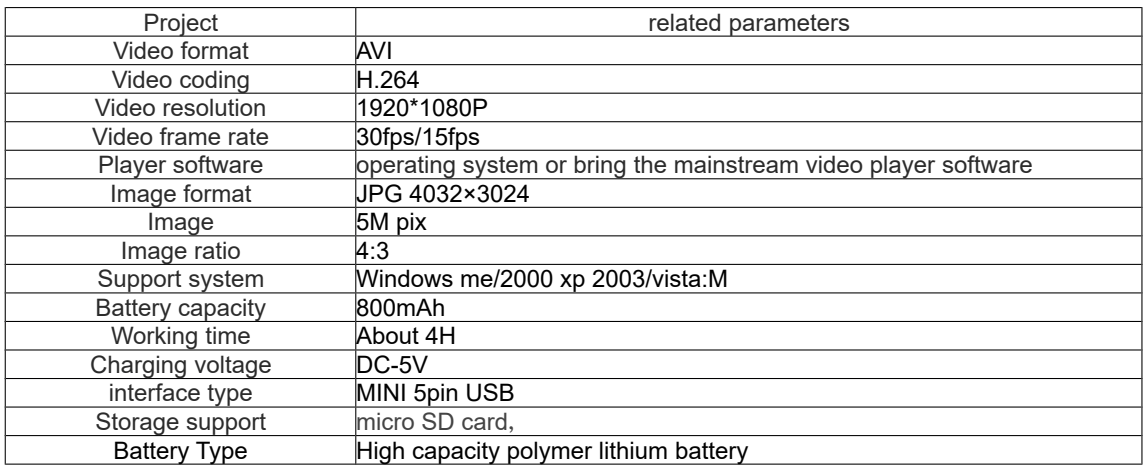

### **Three: Related Parameters**

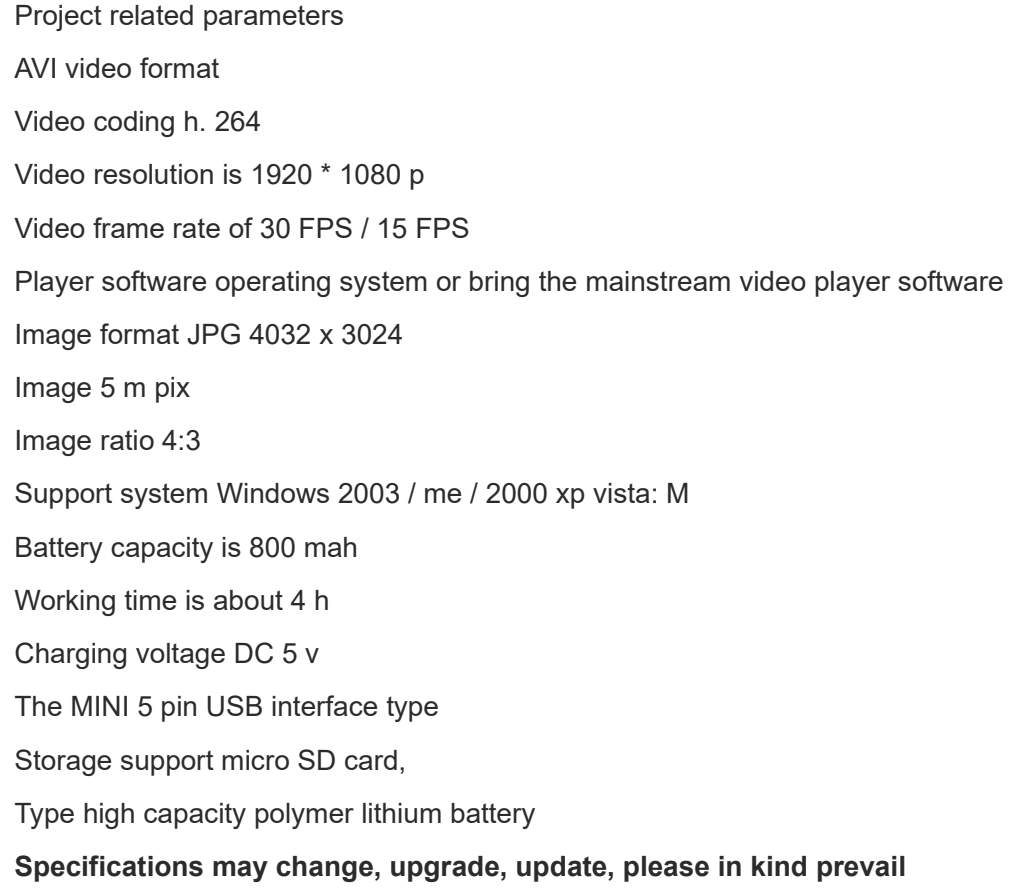

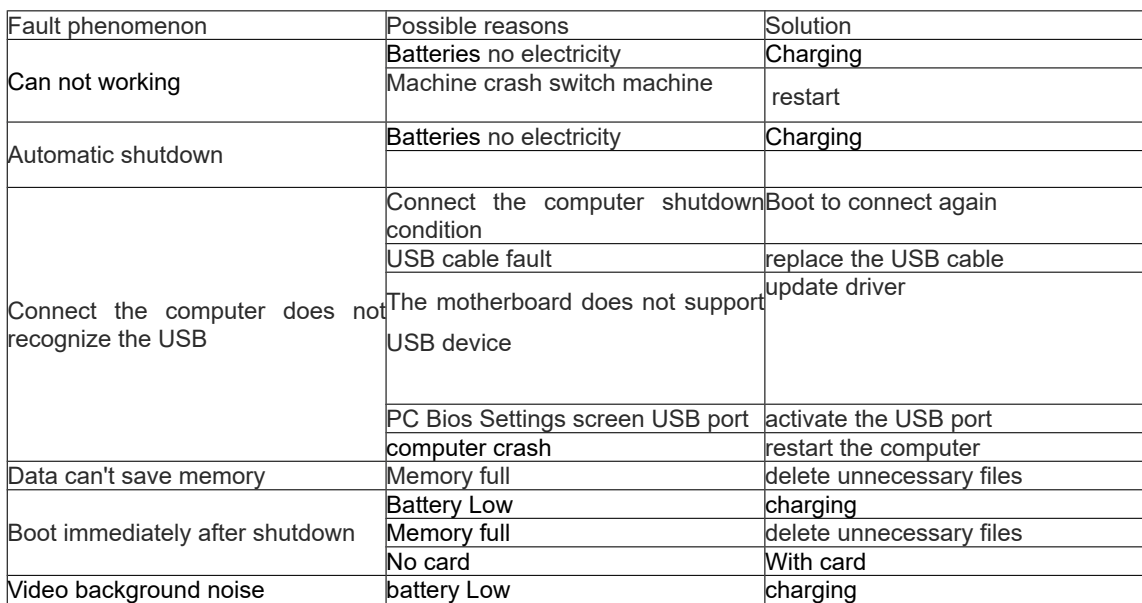

# **Four: Fault Diagnosis**

## **Five: Matters Needing Attention**

Usage scenarios: please strictly abide by the relevant national laws, this product may not be used for any illegal purpose, otherwise the consequence is proud.

About the battery: as the growth of the use of time, battery working time is shortened, unused for a long time, please charge before use.

Actual capacity slightly smaller than nominal capacity by a player, is a normal phenomenon.

File security: non-professional storage devices, this product does not guarantee that the integrity and security of the internal storage file, please immediately on the computer or other storage device backup your important files.

Video quality: this product professional video equipment, does not guarantee that the effect of the video file can meet your expectations.

Working temperature: 0 to 40 ℃

Working humidity: 20% to 80%, do not put product in damp working environment, products do not have waterproof function.

Shooting illumination: please use under the environment of the light is enough, please don't please camera directly to the strong light sources such as solar, lest damage optical device.

Cleaning requirements: do not use under the environment of the dust density is too large, so as to avoid the lens and other components from dust, effect the camera, the lens can be used to clean lens paper or glasses cloth to wipe gently, clean.

Other items: this product belongs to precision electronic products, please do not make its strong shock, vibration, do not in strong magnetic field, heavy current field use.

Waste treatment: please pay attention to environmental protection, do not throw this product. Forbid throwing this product in the fire, so as to avoid explosion.

Added: other unknown matters, please contact the local dealer.